# **Release Notes**

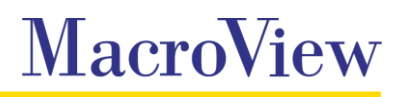

**System** MacroView DMF / MacroView Message

#### **Release** 8.3

**Date** June 2016

## **SharePoint Online (Office 365)**

- Streamlined activation of licenses for SharePoint Online and Client Side Only. The MacroView *Options>Servers* dialog now displays the status of the MacroView DMF license and activation can also be initiated for SharePoint Online and Client Side Only servers directly from this dialog.
- **EX** Version History is now available on SharePoint Online and Client Side Only servers.
- **Significantly faster display of right-click menus for items in SharePoint Online file lists.**
- **Faster searching for documents and emails in both SharePoint Online and SharePoint On-Premises.**

# **Automatic Email Filing**

- Incoming emails that cannot be auto-filed as they arrive (e.g. because a metadata capture dialog needs to be displayed) are marked as *Not Auto-Filed* so that you can attend to them later
- **N** When *MacroView Predictive Email Filing* is enabled, you can now specify on which servers tracking tags are issued when saving emails.
- Sent emails containing tracking tags are now saved when both *Fully Automatic Filing* and *Save on Send* options are enabled.

# **Take Offline**

- DMF *Take Offline* can now be used even if OneDrive for Business or SharePoint Workspace are installed.
- The MacroView *Take Offline* location can now be specified in DMF Options. This also allows *Take Offline* to support Dropbox and other cloud service providers.
- *Manage Offline Files* is now conveniently available on the backstage in DMF Explorer and on the MacroView ribbon in Outlook

### **Other**

- **Metadata search is now supported for Foundation 2013 by using Client Side Only mode.**
- **Improved support for** *Group By* **views. Groups header items now include their item count and support** has been added for grouping by Date / Time fields.
- **Faster searching for documents and emails in both SharePoint Online and SharePoint On-Premises.**
- **DMF License status is now displayed on the DMF Server dialog.**
- *Create New Folder* now respects the SharePoint *Make 'New Folder' command available* setting. This means in libraries where this option is disabled the DMF *Create New Folder* right click menu option is not enabled even if the *Display Create Folder Button* option in DMF is enabled.
- **U** Version history can be refreshed from the Version History window.
- **Support for filenames containing Japanese characters when checking out and inserting attachments.**
- **Copy as Link supports selection of multiple folders and/or document sets.**
- **Upload /download progress dialog now displayed for users with Remote Desktop sessions on** Windows Server 8 R2.
- **Right-click** *Paste* option is disabled in Search mode where the function is not supported.
- **Right-click Create Folder / Document Set now works on Favourites created in earlier versions of DMF.**
- **Protocol handler now navigates correctly when the default mode is set to Favourites.**
- Resolved an issue in DMF 8.2 which resulted the Original Created Date being set incorrectly when an email attachments was saved via drag and dropped.
- **Resolves issues with downloading files from SharePoint Online and copying files from SharePoint** Online to SharePoint On-Premises.
- **Resolves an issue with inserting an attachment from SharePoint Online when the current version is** selected in the version drop down.
- Resolves an issue with moving files via cut/paste on SharePoint 2010.
- Resolves an issue with inserting older versions of documents as attachments on SharePoint 2010.
- Resolves an issue with opening .msg files from search results.
- Resolves an issue with opening earlier versions of Excel and PowerPoint Files.
- Resolves an issue with Key Filters returning all files rather than the appropriate filtered files.
- **Resolves an issue with DMF Explorer crashing when opening .docx documents from search results.**
- **Resolves an issue in DMF 8.2 which resulted in an error message when switching to Browse mode** from Favorites or Recents mode.

### **Important information about this release**

MacroView DMF 8.3 requires Microsoft Framework v4.5.2 and .NET Programmability for Microsoft Office. Before installing the MacroView DMF 8.2 Client you should ensure that these prerequisites are available on the workstation.

When upgrading from DMF 7.9.5054 through DMF 7.10.38 you must shutdown the DMF local service before installing later versions of the client to ensure unsaved recents and favorites are retained.